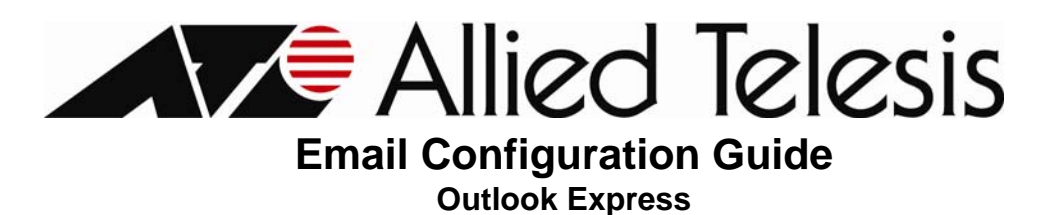

## **1. Required Settings**

Most email programs that support the POP/IMAP and SMTP email standards for sending and receiving email use the following five primary settings.

- 1. Username -You must enter your complete email address. (Example: user@yourdomain.com)
- 2. Password -This is the same password that you use to login to Web Mail.
- 3. Incoming Mail Server
- 4. Outgoing Mail Server (SMTP)
- 5. Outgoing Mail Server (SMTP) Authentication

In order to send email, you must set your email software to use authentication when connecting to the outgoing mail server. If your email software asks you to enter a username and password, enter the same username and password that you entered in settings one and two above.

## **2. Server Settings**

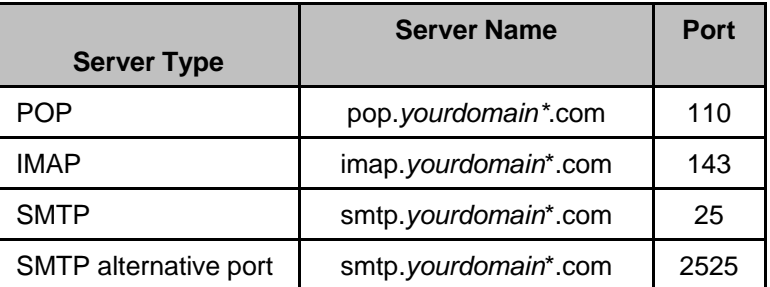

*\*\*Your Domain\**\* can be one of the following: **myatcc.com atccmail.com yokotamail.com armed-svc.com**

## **3. Setting Up Your Email Account**

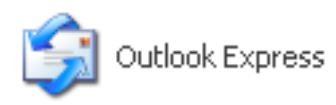

Start Outlook Express. You can do this by clicking on the icon from your desktop or by selecting this from your Programs Menu

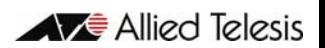

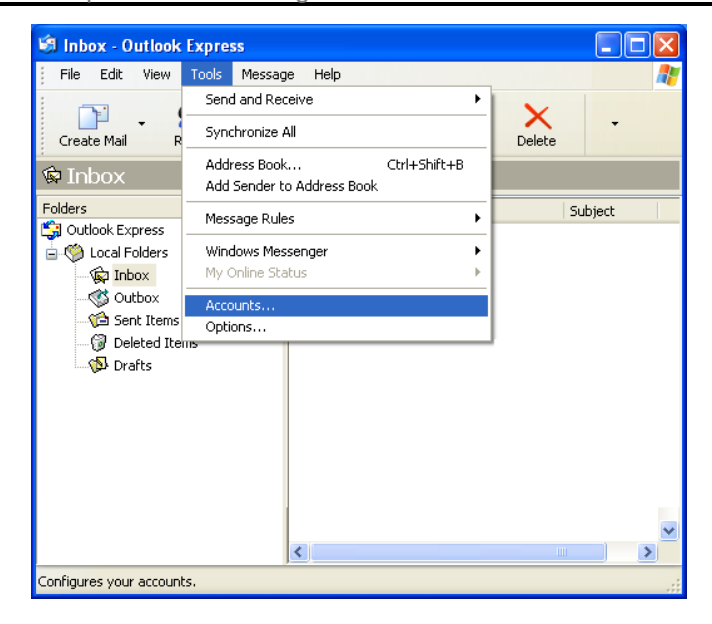

On the **Tools** menu, click **Accounts**

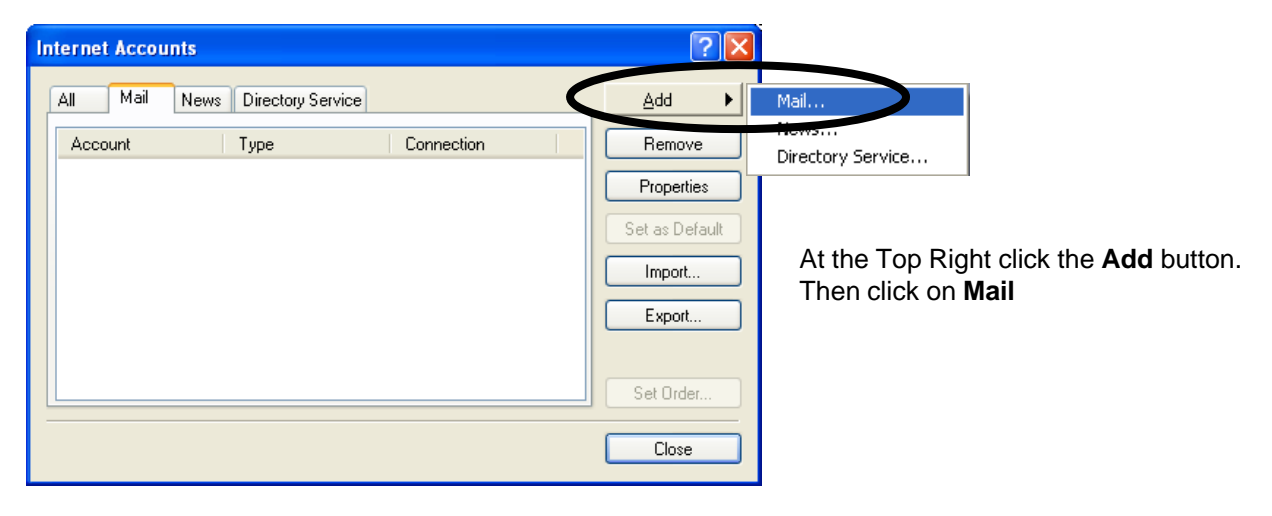

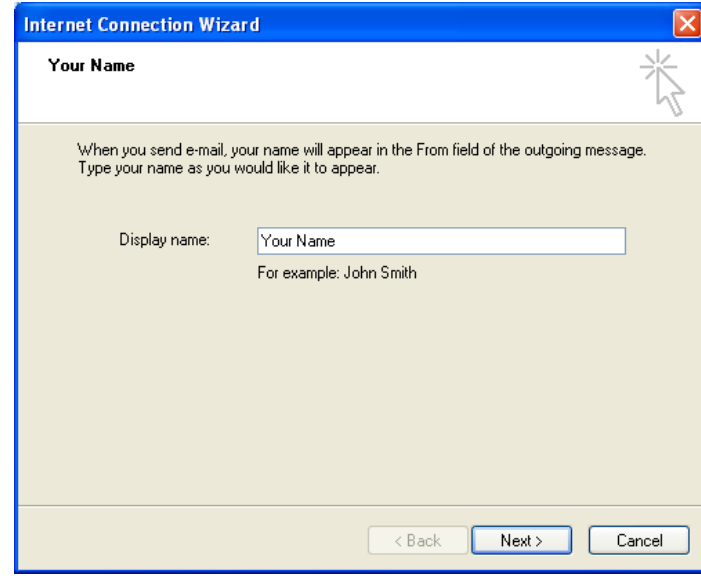

In the **Display Name** box, enter your name exactly as you would like it to appear to recipients

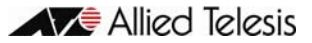

**Internet Connection Wizard E-mail Server Names** 

pop.yourdomain.com<sup>x</sup>

**Internet Connection Wizard E-mail Server Names** 

imap.yourdomain.com<sup>\*</sup>

Outgoing mail (SMTP) server: smtp.yourdomain.com\*

My incoming mail server is a |IMAP

Incoming mail (POP3, IMAP or HTTP) server:

An SMTP server is the server that is used for your outgoing e-mail.

Outgoing mail (SMTP) server: smtp.yourdomain.com\*

My incoming mail server is a POP3

Incoming mail (POP3, IMAP or HTTP) server:

An SMTP server is the server that is used for your outgoing e-mail.

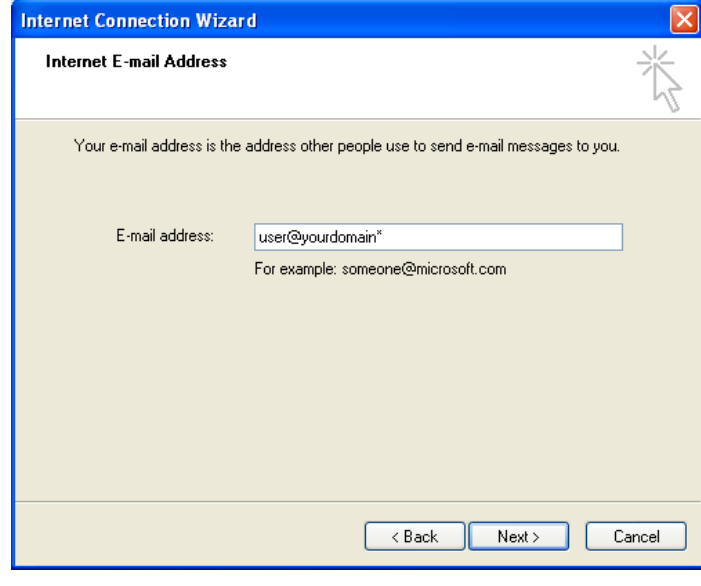

 $\overline{\smash{\checkmark}}$  server.

 $\langle$  Back

∨∣ser∖

 $\overline{<}$  Back

 $Next >$ 

Cancel

 $Next$ 

Cancel

In the **E-mail address** box, type your full e-mail address

Under **My incoming mail server** choose either **POP3** or **IMAP** as the type of account that you are creating

If you chose **POP3** enter: *pop.yourdomain.com\**

In the **Outgoing mail (SMTP) server** box, type -------------*smtp.yourdomain.com\**

Click **Next**

If you chose **IMAP** enter: *imap.yourdomain.com\**

In the **Outgoing mail server (SMTP)** box, type -------------*smtp.yourdomain.com\**

Click **Next**

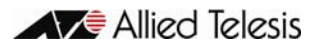

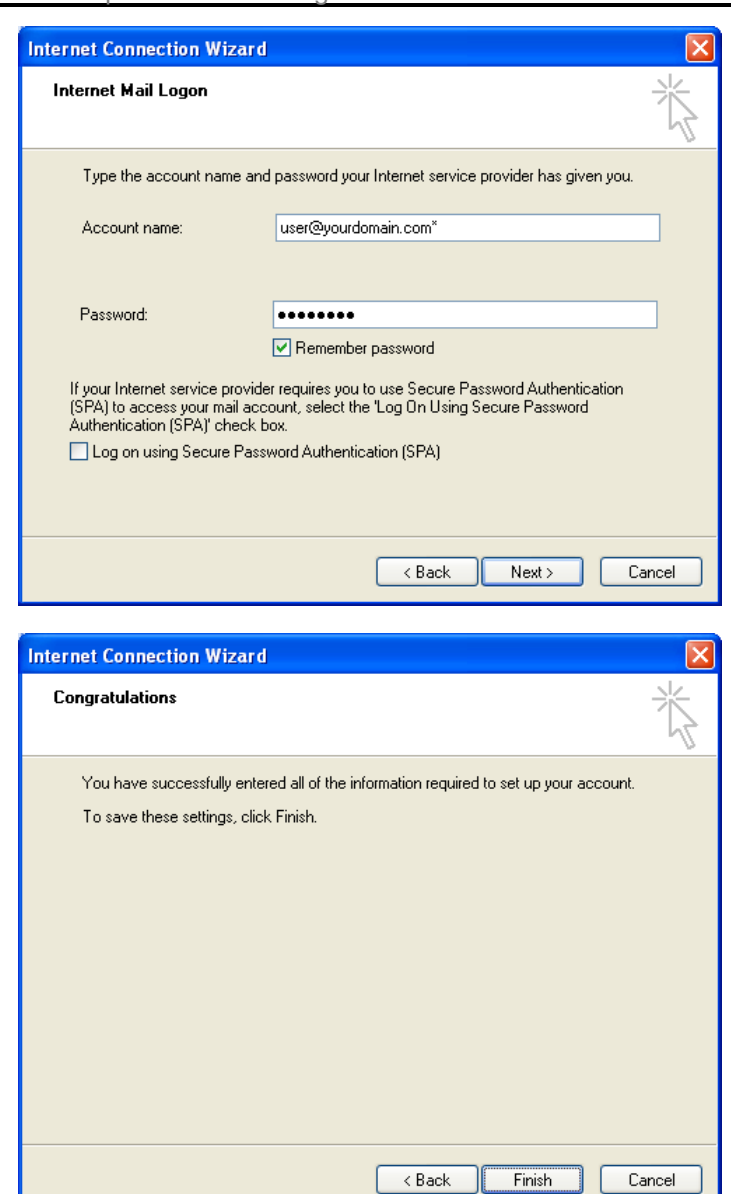

In the **Account name** box, type your full e-mail address

In the **Password** box, type in your password

(If you would like Outlook Express to remember your password, make sure the **Remember password** box is checked)

Now click **Next**

**Congratulations** you have successfully set up your account. Now click **Finish**.

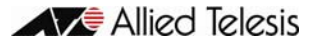